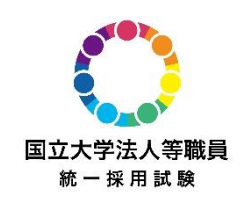

# **令和4年度 国立大学法人等職員統一採用試験 受験申込入力要領**

### **国立大学法人等グループ会員サービス [会員登録](https://job.axol.jp/pm/s/shikenjimu_23/entry/agreement)**

受験申込期間終了間際にはアクセスが集中することがあります。 時間に余裕をもって会員登録を行ってください。

※障がいのある方で受験特別措置を希望される場合は、事前に特別措置申請の手続きが必要となります。 第一次試験受験地区の採用試験事務室へご連絡ください。

## **受 験 申 込**

**申込受付期間:5 月 11 日(水)10:00 ~ 5 月 25 日(水)17:00(受信有効)**

**① 試験会場選択 (P.2~参照)**

[マイページに](https://job.axol.jp/pm/s/shikenjimu_23/mypage/login)ログイン後、第一次試験受験地区を確認し、

「予約・確認(説明会/試験会場)フォーム」から試験会場を選択してください。

## **② 受 験 申 込 (P.4~参照)**

採用希望地区を確認後、「職員採用試験受験申込フォーム」へ入力し、 申込登録を完了させてください。

**【注意】①試験会場選択のみでは、受験申込は完了しません。 必ず②の受験申込フォームの登録まで行ってください。**

#### **受験申込完了**

登録メールアドレス宛に受験申込完了メールが配信されていることを確認してください。

#### **※受付期間内に全ての受験申込手続きを完了させてください※**

5 月 25 日(水)17:00 までに受験申込登録が完了したもののみ有効です。 なお、WEB 以外の方法での受験申込は一切受け付けておりません。

## **試 験 会 場 選 択**

**PC からの場合**

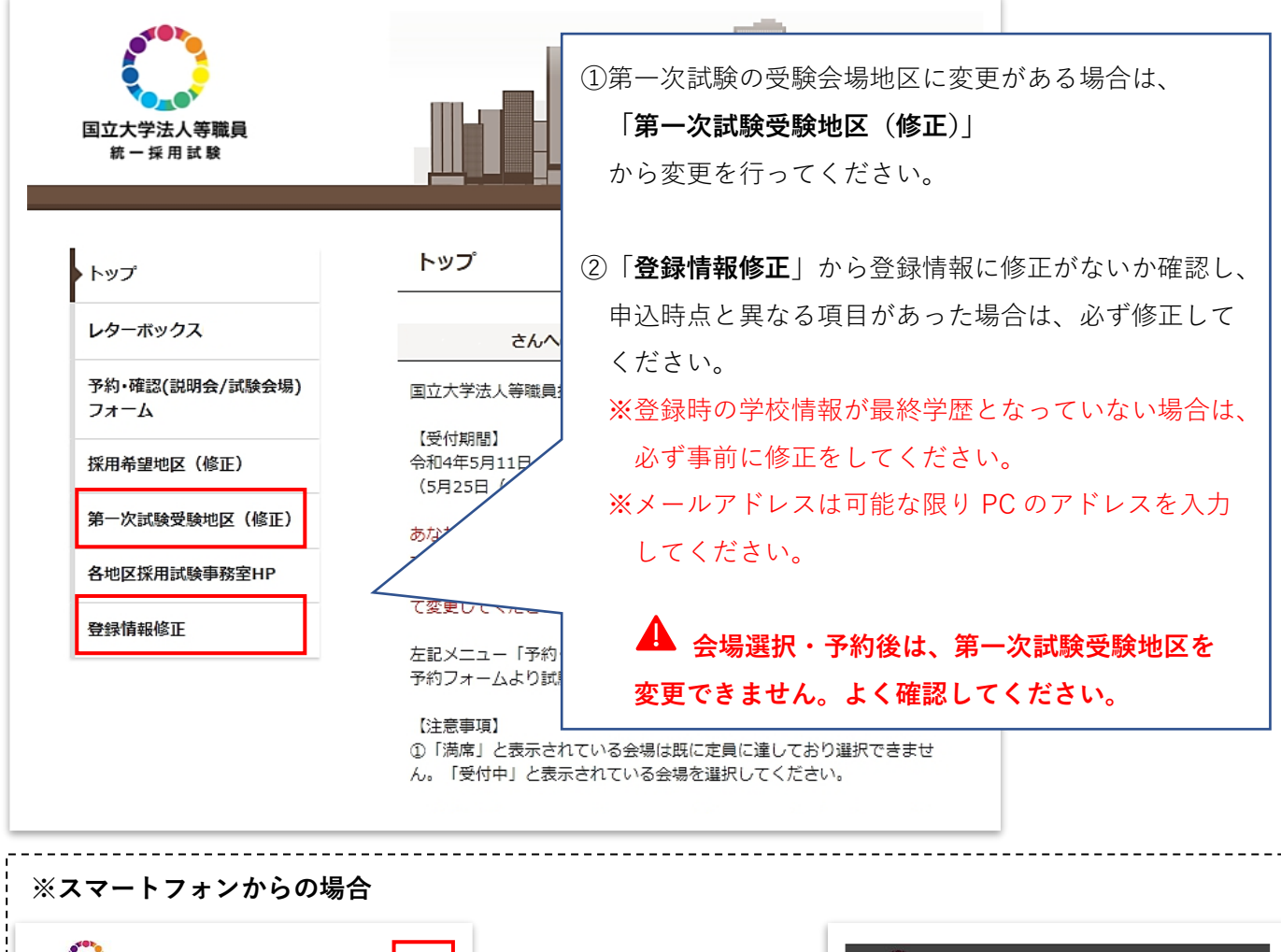

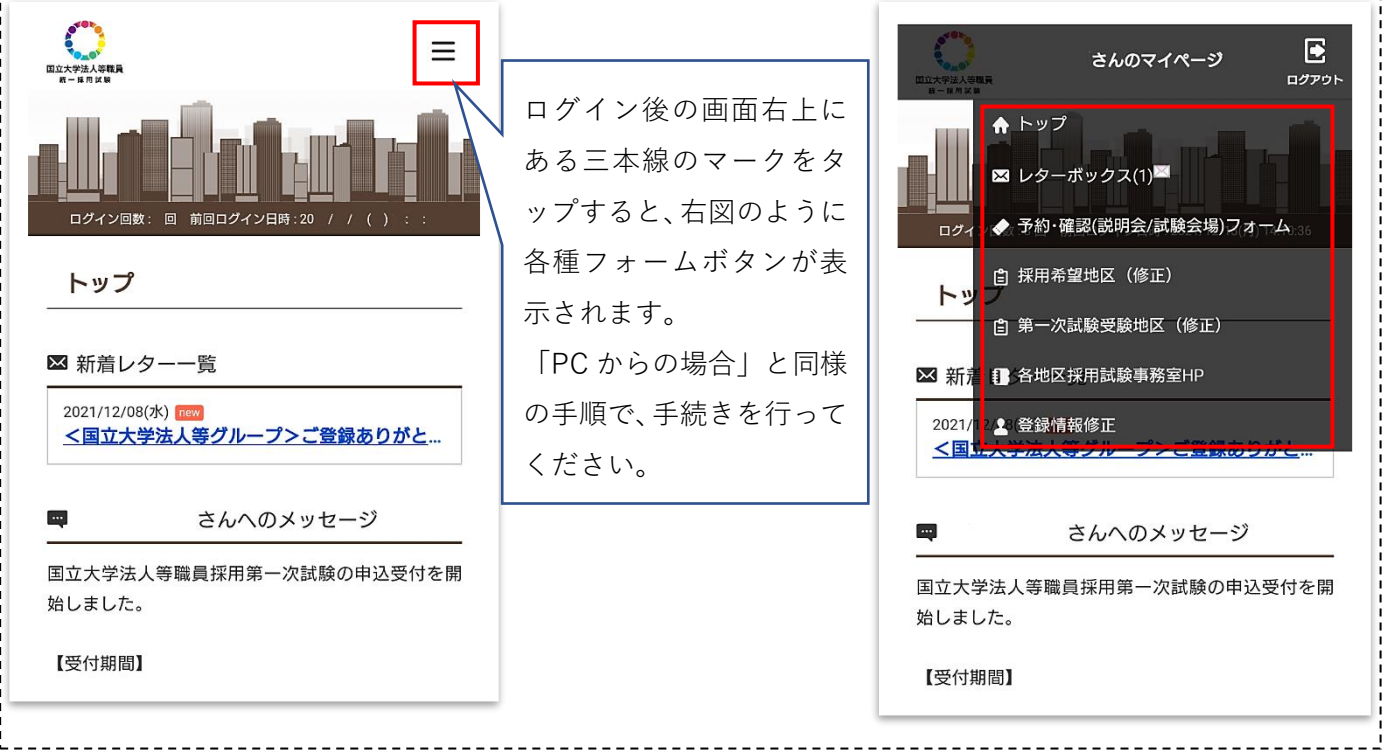

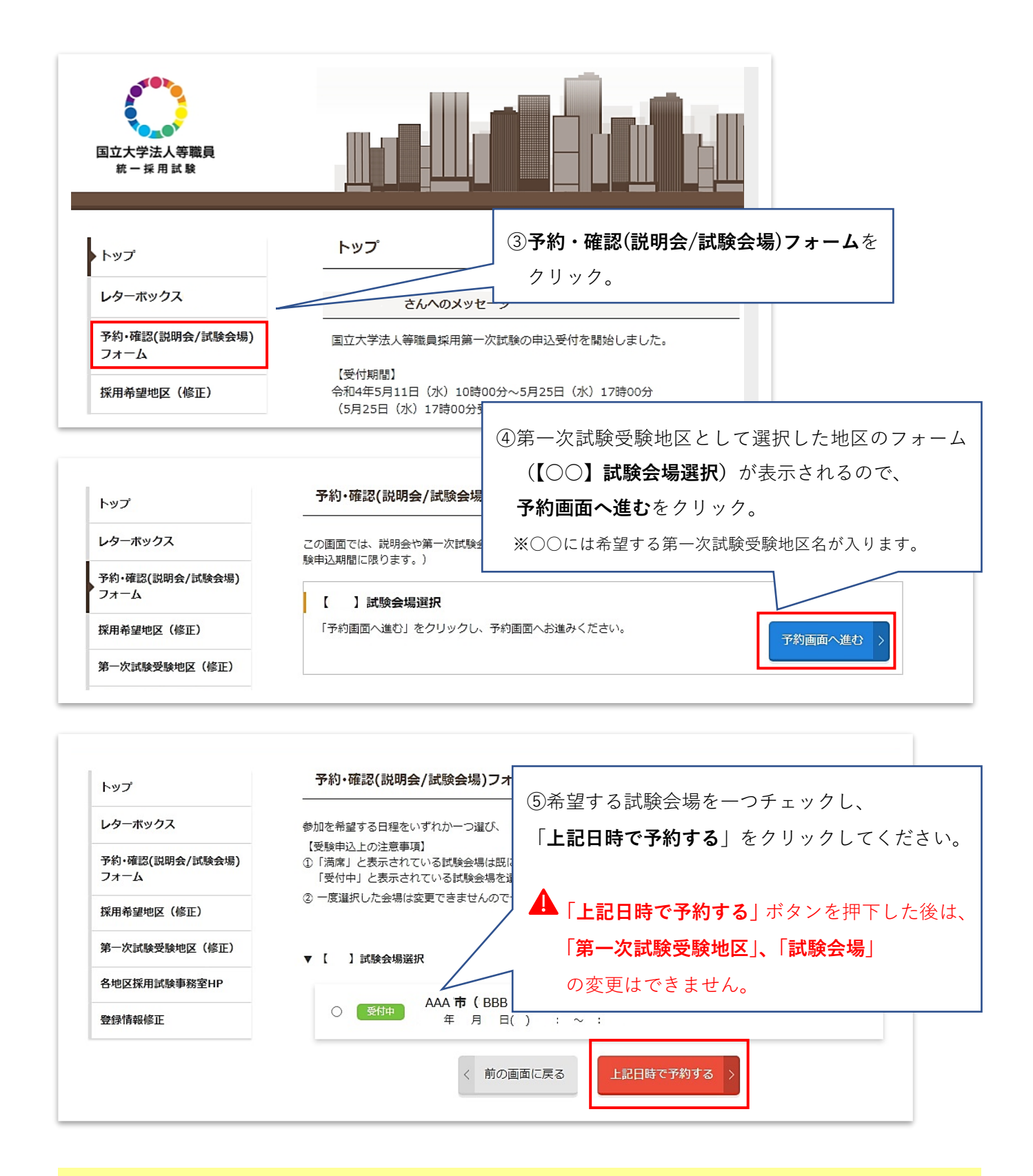

**会場の選択・予約のみでは、受験申込をしたことになりません! 必ず続けて受験申込フォームを入力し、 受験申込を完了させてください。**

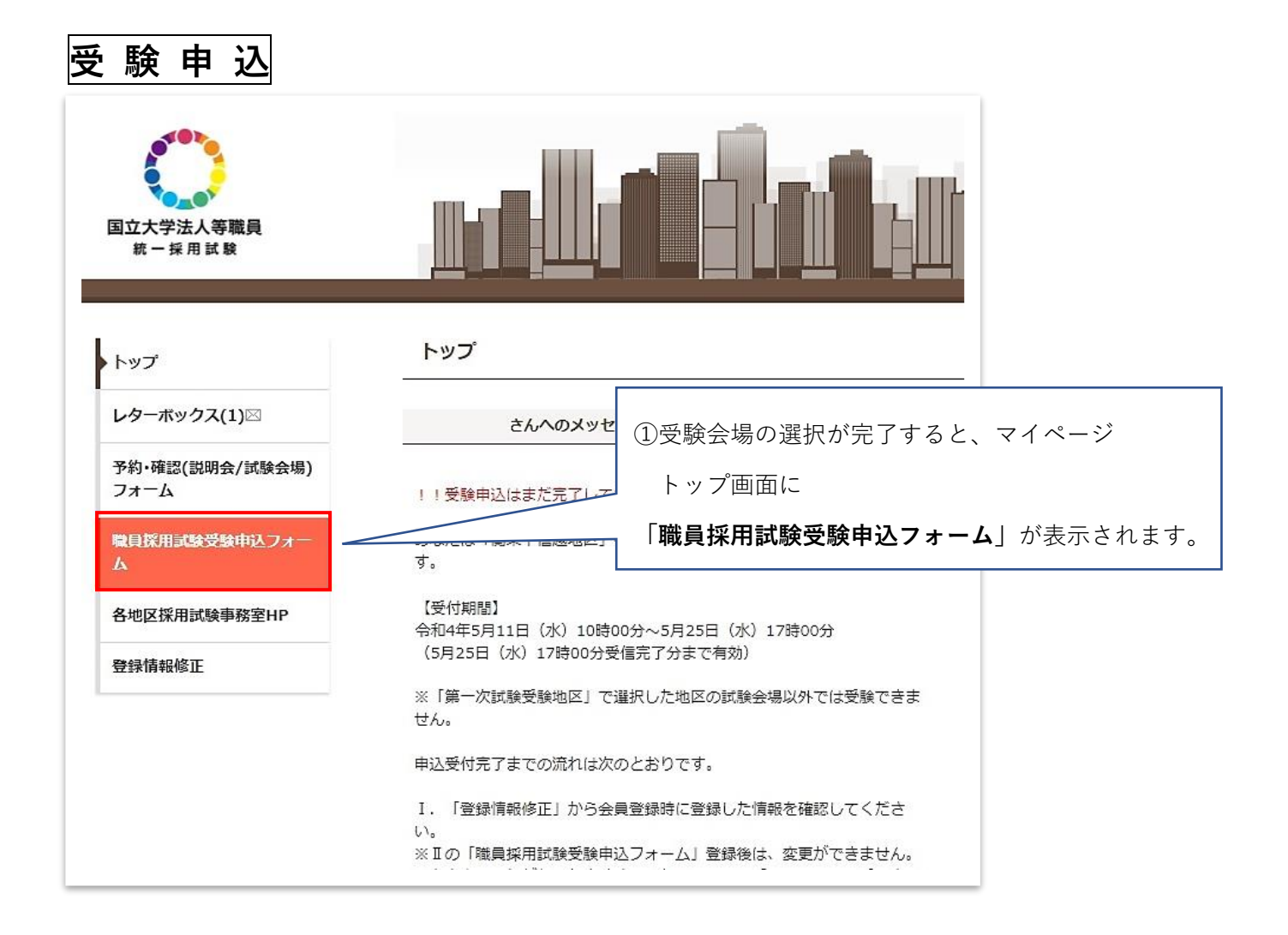

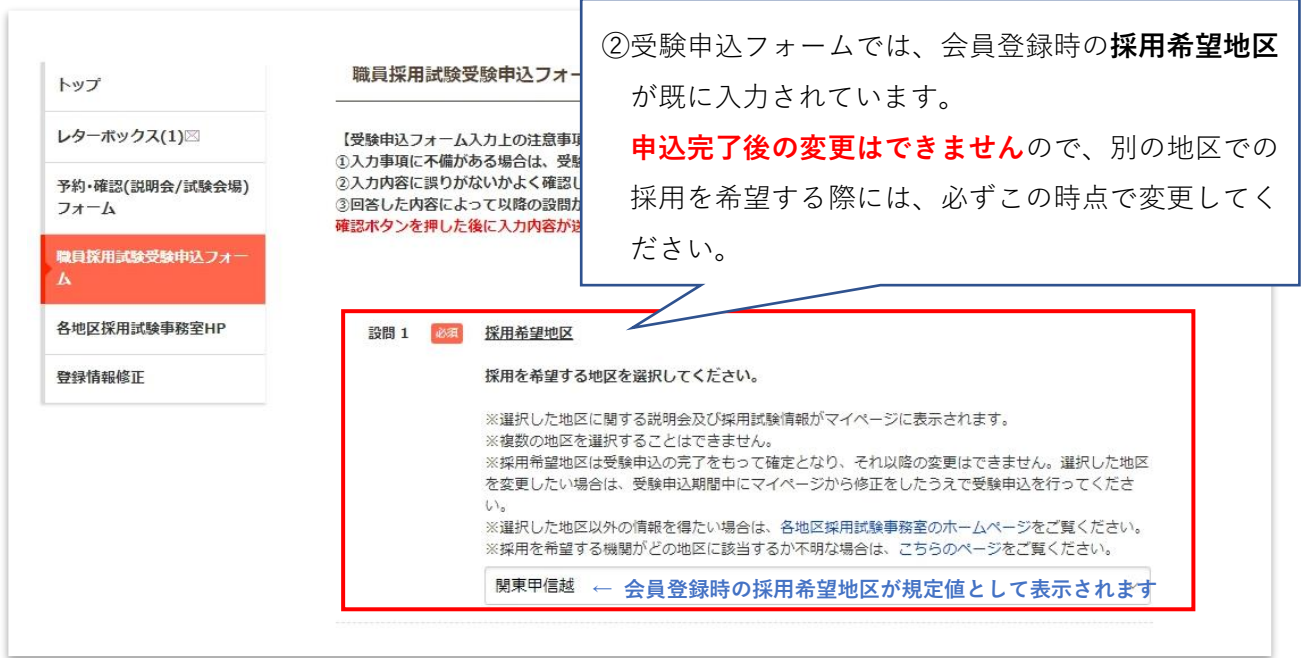

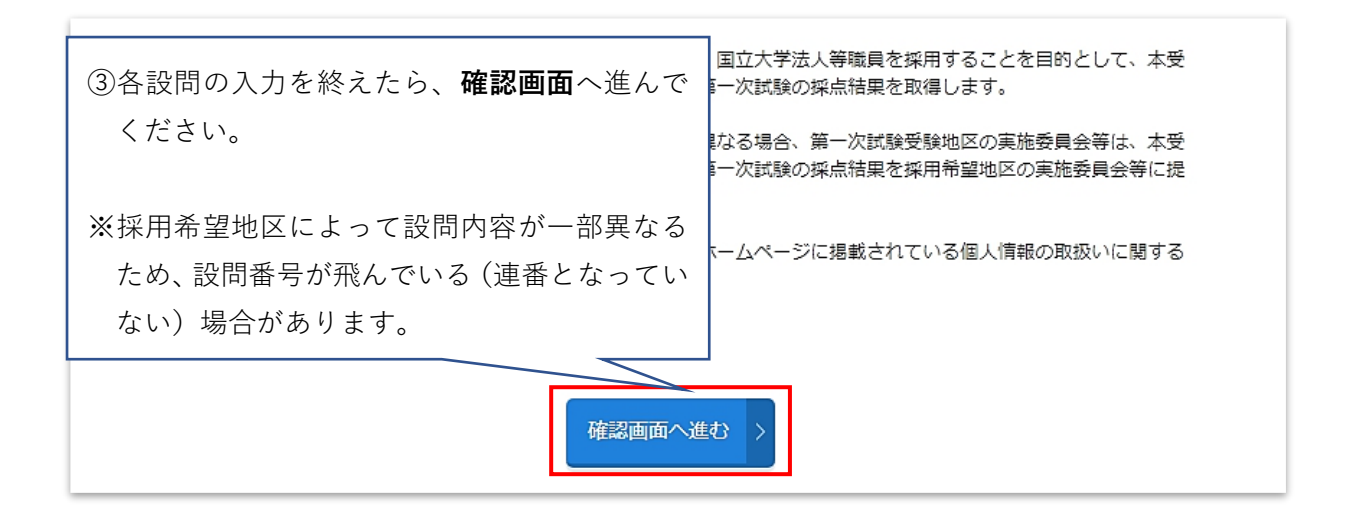

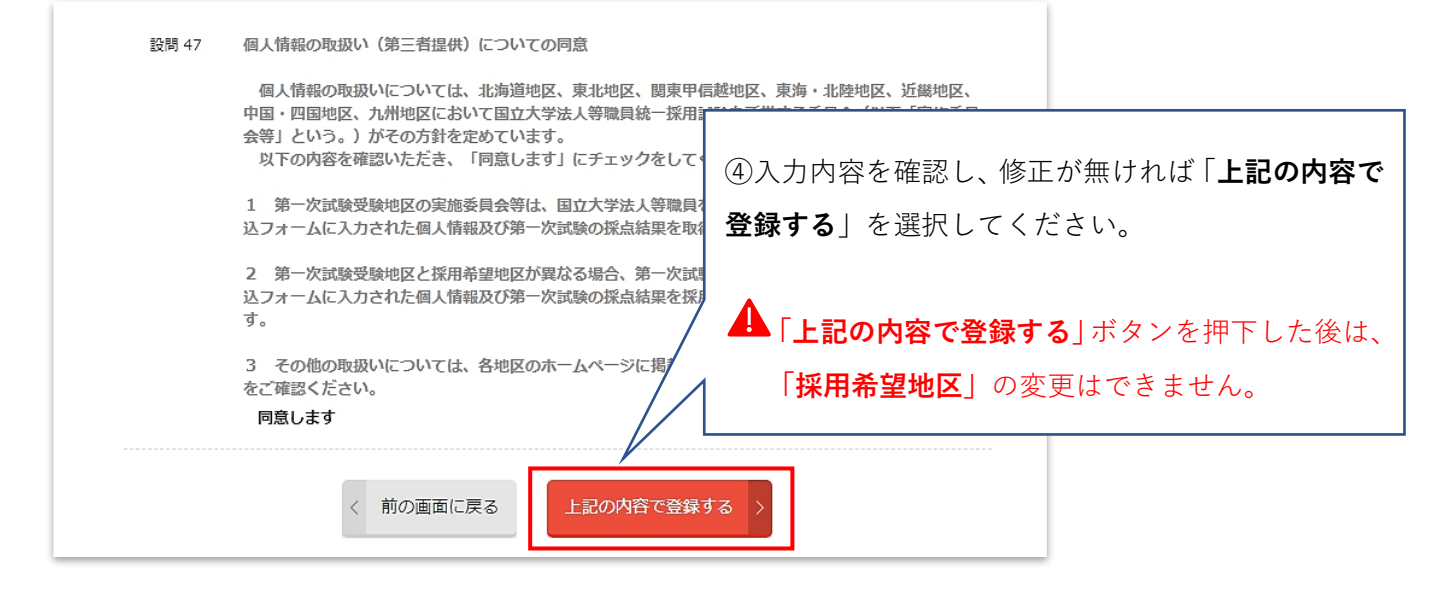

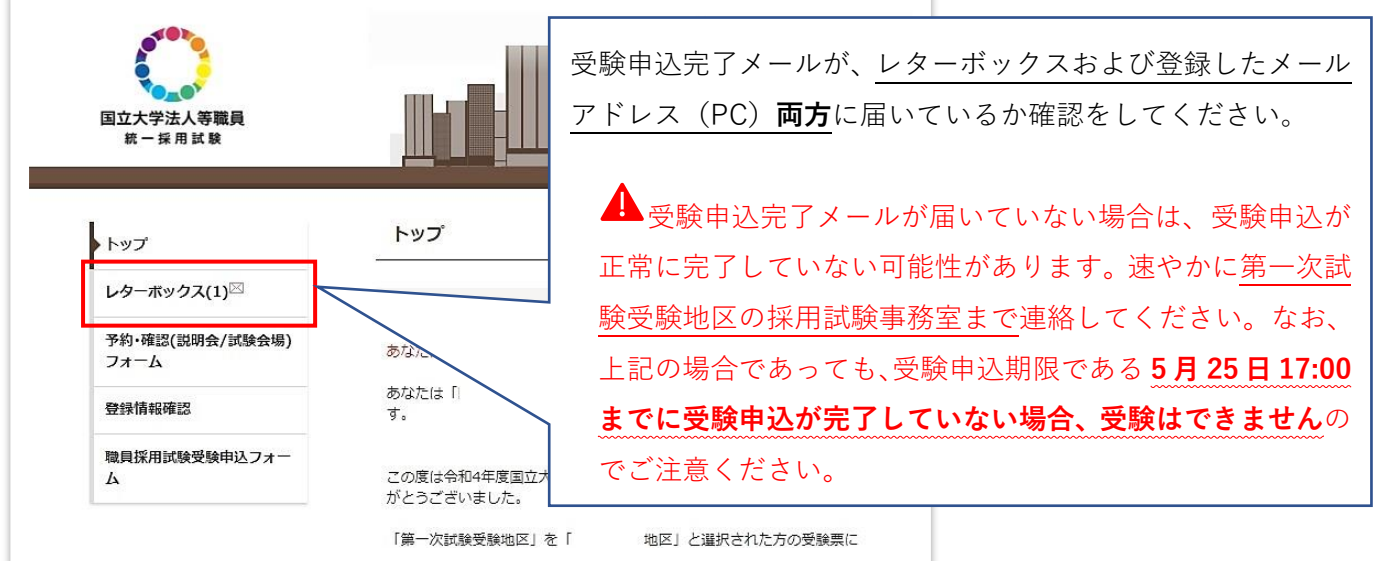

以上で受験申込は完了です。